# センサーデータおよび時系列データ 相互運用配信および利活用ガイドブック

Ver. 1.0.0

2015/9/1

国立研究開発法人 防災科学技術研究所

変更履歴

| T 7<br>$\overline{\phantom{a}}$<br>Version | 変更<br>$\sim$<br>付寸<br>−<br>د. | 変<br>羽容<br>$\sim$<br>ᠳ |  |
|--------------------------------------------|-------------------------------|------------------------|--|
| 1.0                                        | 2015/9/1                      | 初版作成                   |  |

# 目次

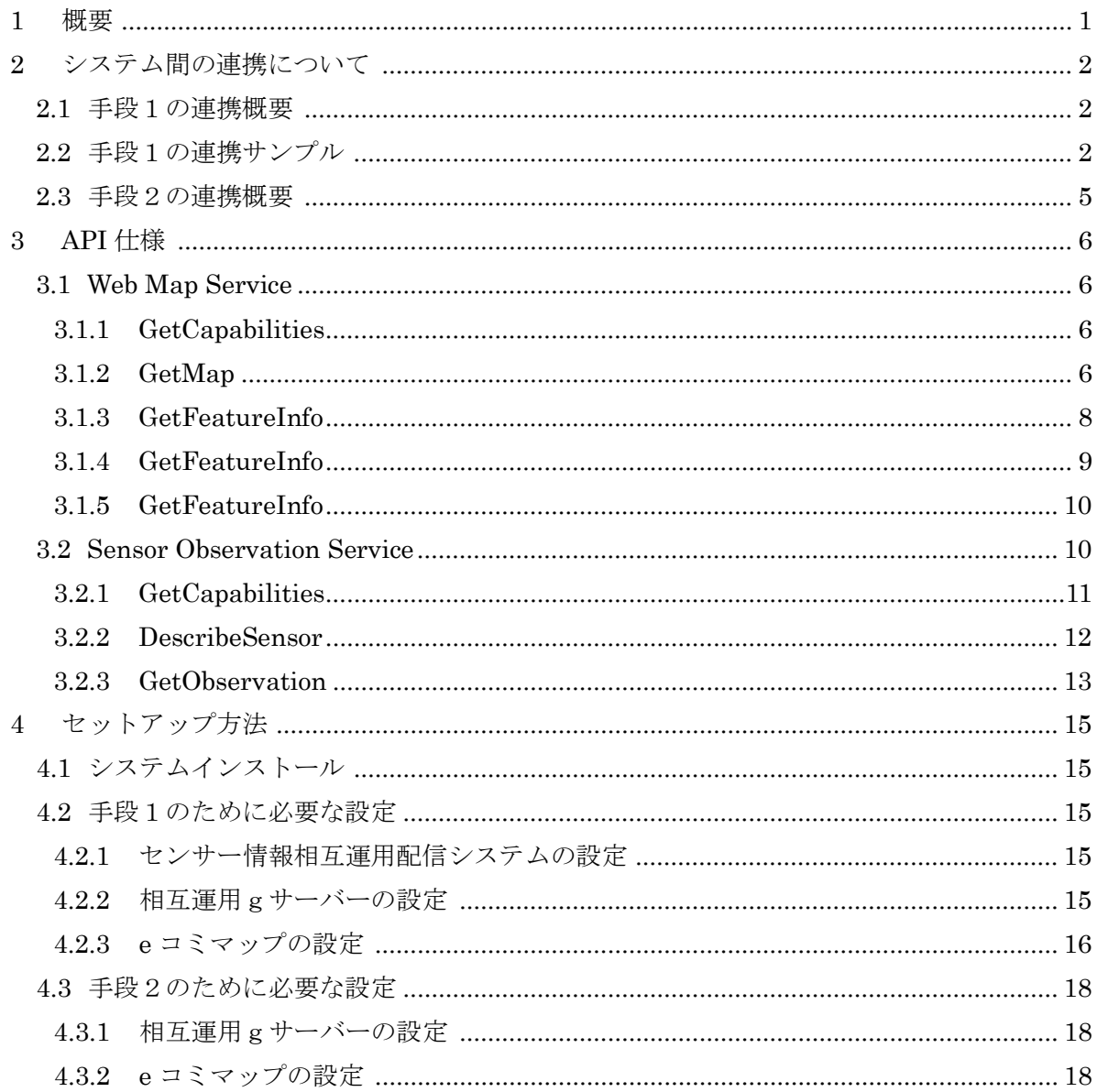

# <span id="page-3-0"></span>1 概要

本ドキュメントは、防災科学技術研究所が開発した3つのシステム(センサー情報相互運用 配信システム、相互運用gサーバー、e コミマップ)を用いて、以下の2種類の配信および取 得するための方法を記述する。

- 手段1)センサー情報を相互運用形式 (SOS)に基づき配信してそれを相互運用gサーバー を介して e コミマップで取得する方法
- 手段2)時系列データ(メッシュデータ)を相互運用 g サーバーを介して e コミマップで取 得する方法

これらのシステムを利用することにより、手段1)については、ウェブ上で公開されている センサーデータを相互運用可能な標準的な API 形式(OGC による Sensor Observation Service であり、以下 SOS と呼ぶ)に基づいた配信が実現でき、相互運用gサーバを介して WMS の 時系列による配信が実現でき、e コミマップでの取得が可能となる。手段2)については、各 種時系列データについて、相互運用gサーバーを介して WMS の時系列による配信が実現でき、 e コミマップから WMS による取得が可能となる。

- <span id="page-4-0"></span>2 システム間の連携について
- <span id="page-4-1"></span>2.1 手段1の連携概要
	- ウェブ等で公開されているセンサー情報を対象に、センサー情報相互運用配信システムを 通じてこのシステムのデータベースに格納する。このシステムは外部からの SOS リクエ ストに対して SOS レスポンスを行う。
	- 相互運用gサーバーは、SOS レスポンスを受けて Web Map Service(以下 WMS)に基づ いたデータ配信を行う(時間パラメータに対応した WMS)。
	- 一般的な地図ソフトウェア(ここでは e コミマップを利用)を用いて、WMS レイヤを地 図上に表示する。特に時間パラメータに対応した WMS に対応している場合は、任意の時 間の観測値を得ることができる。

手段1による連携概要の図を示す。

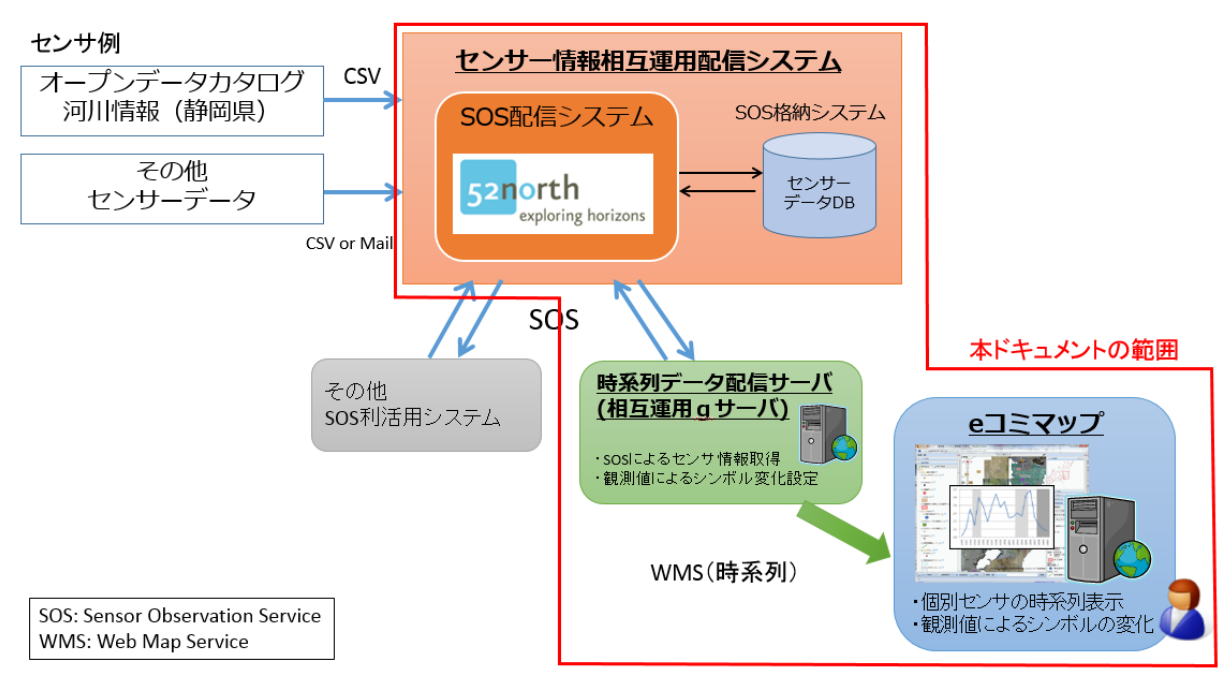

# <span id="page-4-2"></span>2.2 手段1の連携サンプル

以下に示す手順に基づき構築・設定を行うことで、公開された観測情報が SOS の仕様に基 づき配信され、それを e コミマップ等利活用システム側で WMS に基づき地図上に表示するこ とが可能となる。具体的な設定については、「[4.2](#page-17-2) [連携のために必要な設定」](#page-17-2)を参照のこと。

1) 雨量観測データ生データ

以下のような CSV ファイルで公開 [1](#page-4-3) されているデータを配信対象のデータとする。

<span id="page-4-3"></span> <sup>1</sup> ふじのくにオープンデータカタログ

[http://open-data.pref.shizuoka.jp/mu0b05bub-139/#\\_139](http://open-data.pref.shizuoka.jp/mu0b05bub-139/%23_139) 雨量観測情報 <http://sipos.shizuoka2.jp/rain-river/DownLoad.html?type=rain&mode=list>

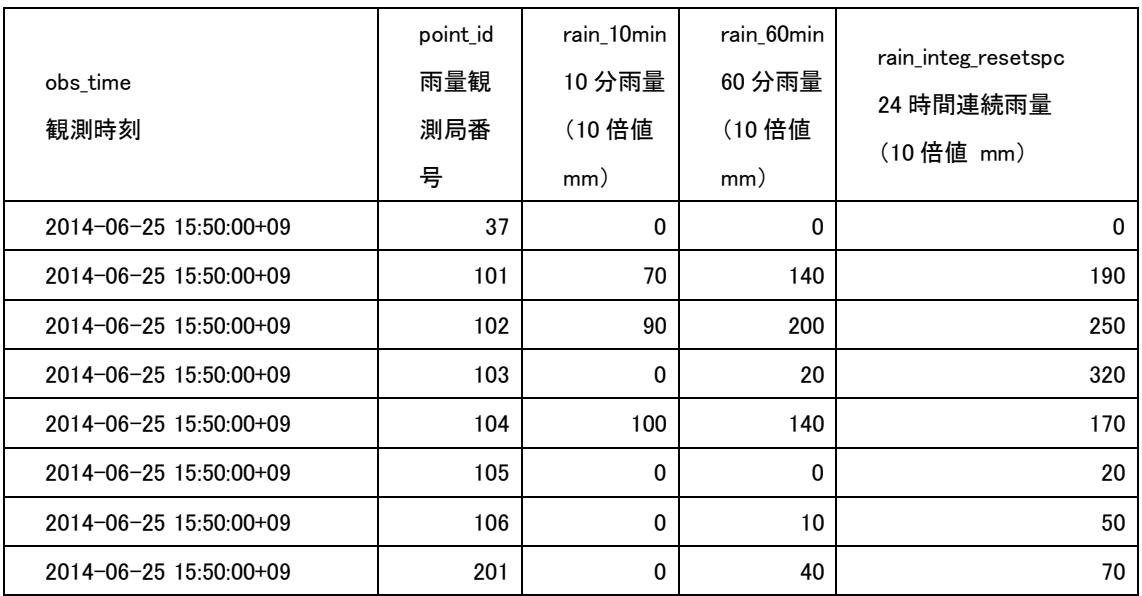

# 2) SOS 配信データ

SOS リクエスト例

[http://192.168.100.169:8080/NIED\\_SOS/sos?REQUEST=GetObservation&SERVICE=SOS&VERSION=](http://192.168.100.169:8080/NIED_SOS/sos?REQUEST=GetObservation&SERVICE=SOS&VERSION=1.0.0&OFFERING=INUNDATION&OBSERVEDPROPERTY=urn:ogc:def:phenomenon:OGC:1.0.30:inundation&RESPONSEFORMAT=text/xml;subtype=%22om/1.0.0) [1.0.0&OFFERING=INUNDATION&OBSERVEDPROPERTY=urn:ogc:def:phenomenon:OGC:1.0.30:inu](http://192.168.100.169:8080/NIED_SOS/sos?REQUEST=GetObservation&SERVICE=SOS&VERSION=1.0.0&OFFERING=INUNDATION&OBSERVEDPROPERTY=urn:ogc:def:phenomenon:OGC:1.0.30:inundation&RESPONSEFORMAT=text/xml;subtype=%22om/1.0.0) [ndation&RESPONSEFORMAT=text/xml;subtype="om/1.0.0"](http://192.168.100.169:8080/NIED_SOS/sos?REQUEST=GetObservation&SERVICE=SOS&VERSION=1.0.0&OFFERING=INUNDATION&OBSERVEDPROPERTY=urn:ogc:def:phenomenon:OGC:1.0.30:inundation&RESPONSEFORMAT=text/xml;subtype=%22om/1.0.0)

SOS レスポンス例(抜粋)

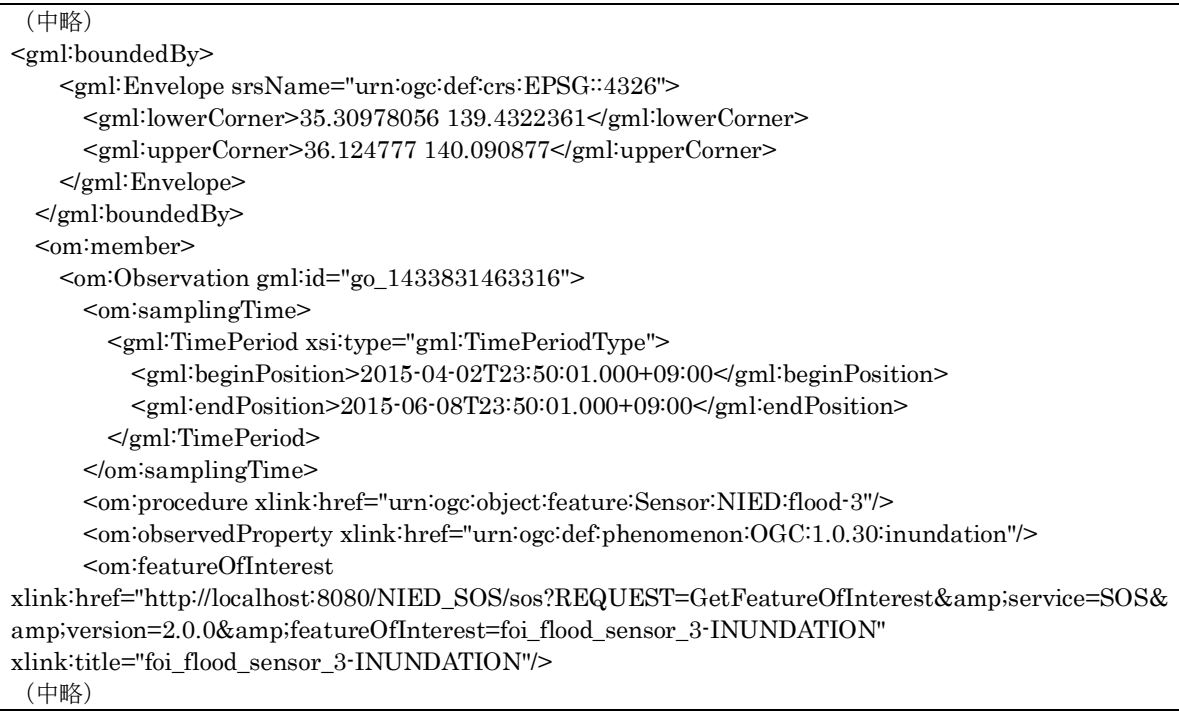

雨量観測局情報

1

[http://sipos.shizuoka2.jp/rain-river/master/Shizuoka\\_Rain\\_ObservationPoint.csv](http://sipos.shizuoka2.jp/rain-river/master/Shizuoka_Rain_ObservationPoint.csv)

3) 相互運用gサーバーによる WMS 配信

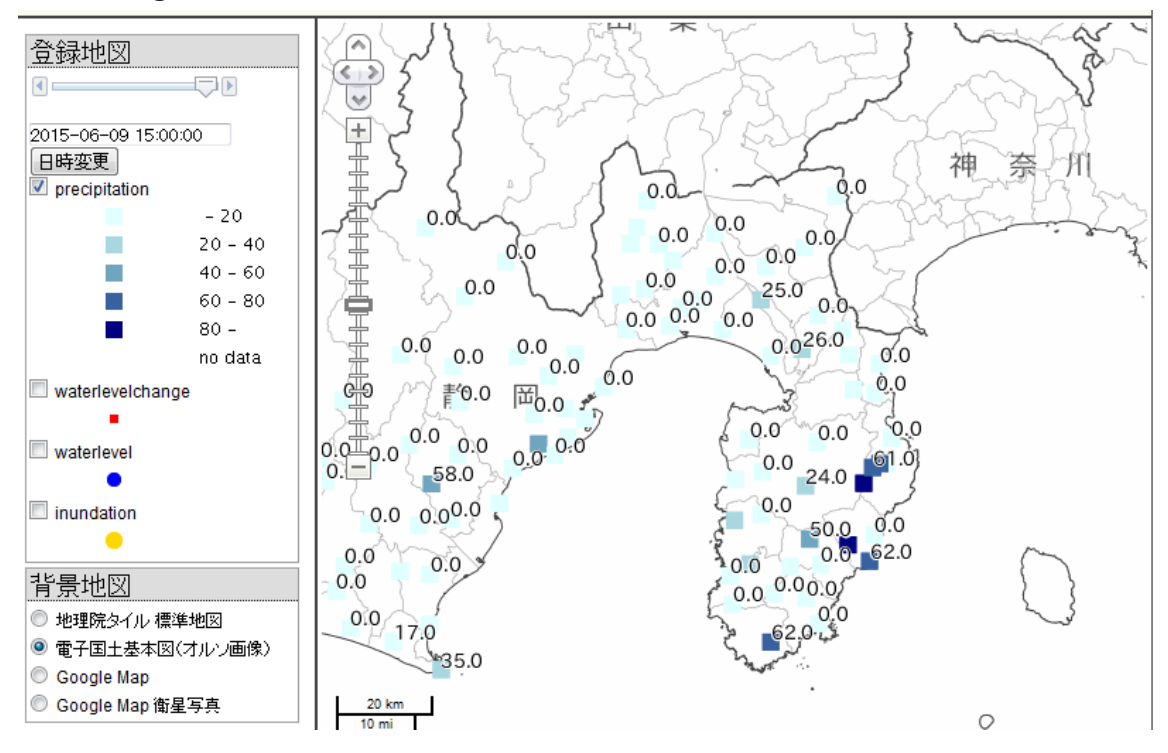

# 4) e コミマップの WMS 受信例

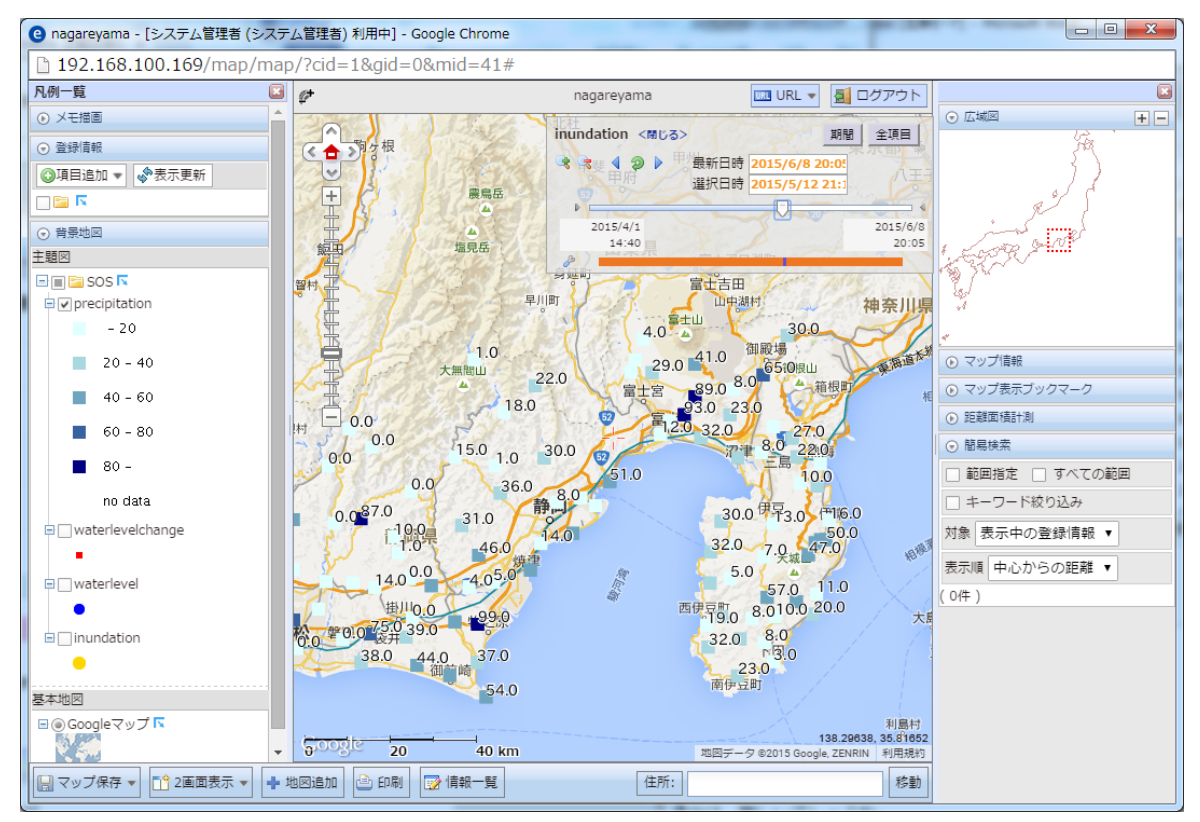

#### <span id="page-7-0"></span>2.3 手段2の連携概要

- ウェブ等で公開されているあるいは公開するメッシュ情報を対象に、相互運用gサーバー のデータベースに格納する。相互運用gサーバーは Web Map Service (以下 WMS)に基 づいたデータ配信を行う(時間パラメータに対応した WMS)。
- 一般的な地図ソフトウェア(ここでは e コミマップを利用)を用いて、WMS レイヤを地 図上に表示する。特に時間パラメータに対応した WMS に対応している場合は、任意の時 間の観測値を得ることができる。

手段2による連携概要の図を示す。

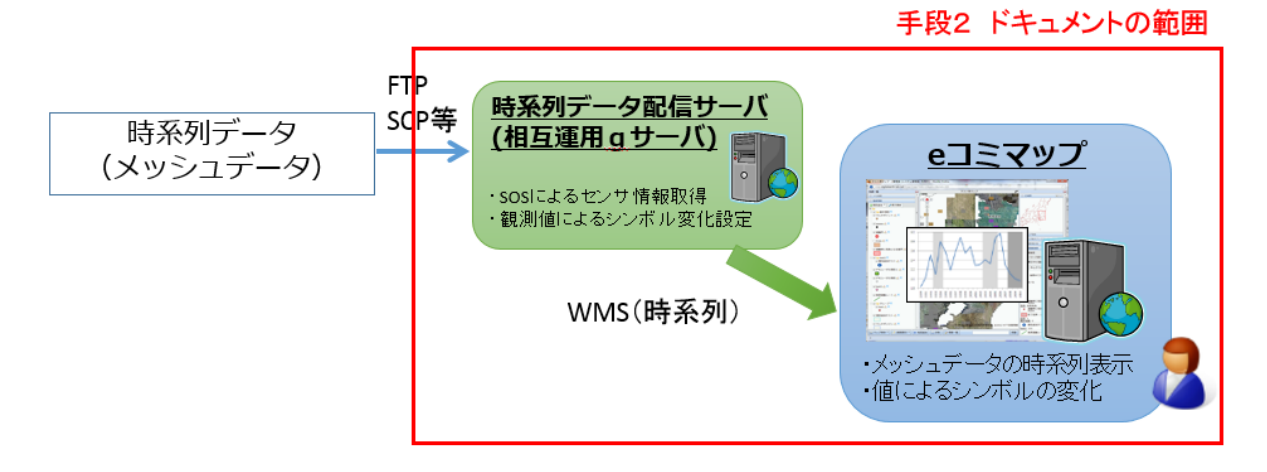

# <span id="page-8-0"></span>3 API 仕様

# <span id="page-8-1"></span>3.1 Web Map Service

Web Map Service(WMS、以下 WMS と表記)は、Open Geospatial Consortium, Inc.(OGC) によって策定された標準仕様に基づく HTTP プロトコルによる地図サービスインタフェー スであり、画像による地図データの取得を主とするサービスである。

ここでは WMS バージョン 1.1.1 について説明する。

利用可能なリクエストは以下の通り。

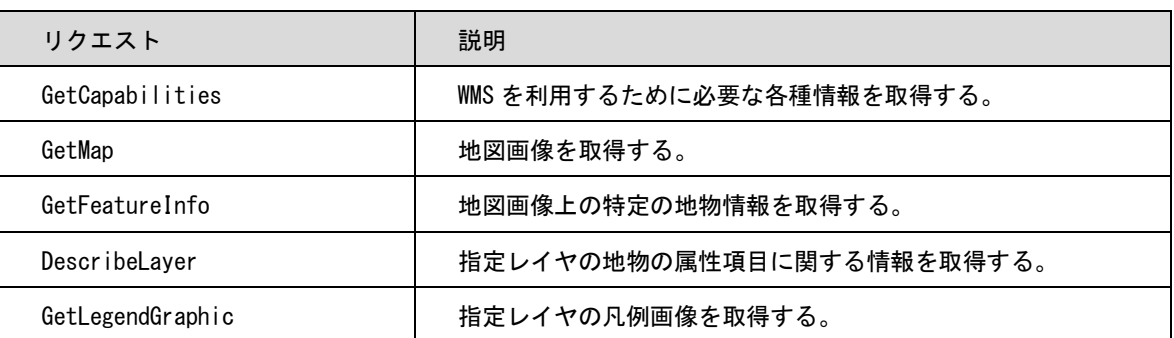

全てのリクエストは HTTP GET または POST (applicationi/x-www-form-urlencoded) に よってパラメータを送信して利用する。

WMS の正式な仕様は以下の URL から入手できる。

<http://www.opengeospatial.org/standards/wms>

# <span id="page-8-2"></span>3.1.1 GetCapabilities

GetCapabilities リクエストは WMS を利用するための各種情報を取得する。

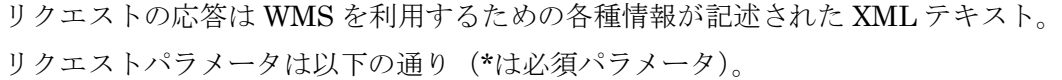

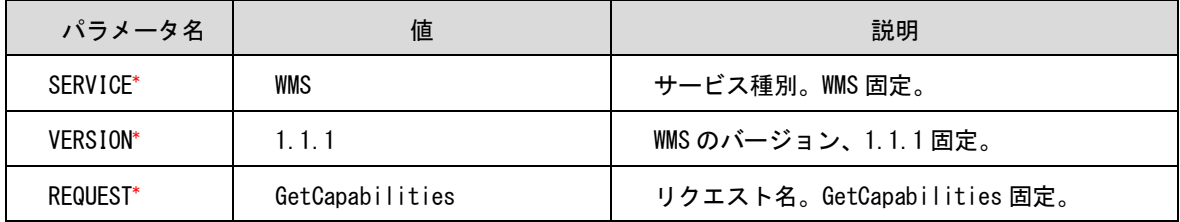

# <span id="page-8-3"></span>3.1.2 GetMap

GetMap リクエストは地図画像を取得する。

リクエストの応答は地図画像(イメージ)。

リクエストパラメータは以下の通り(\*は必須パラメータ)。

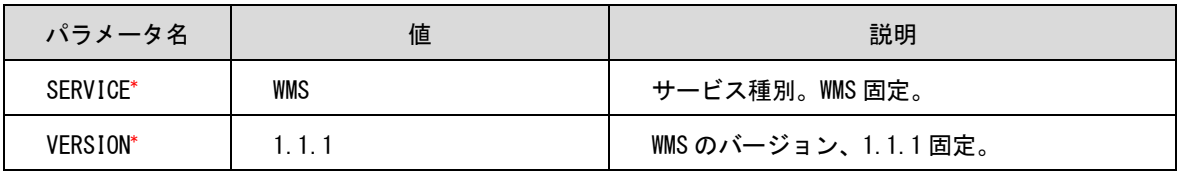

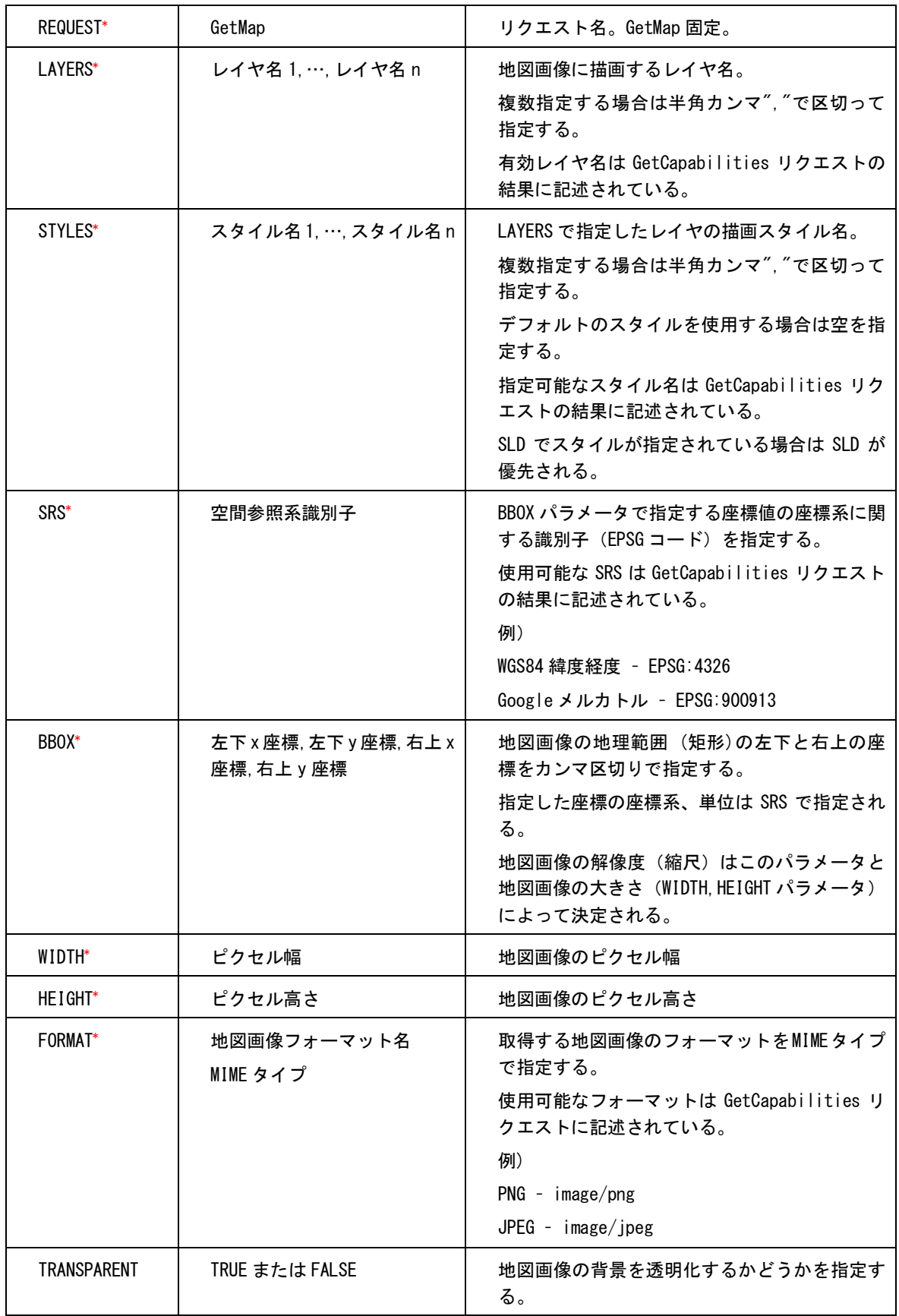

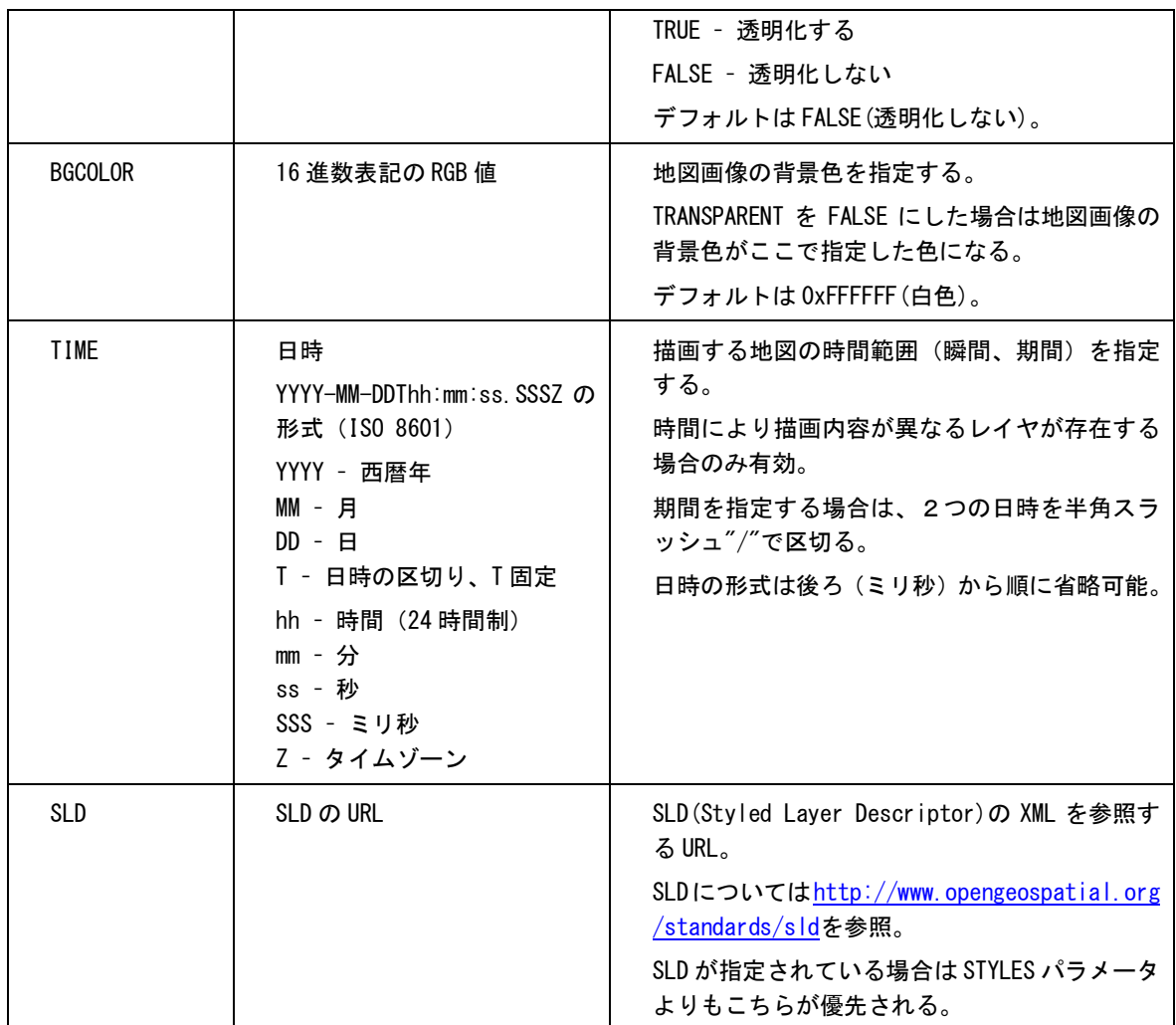

# <span id="page-10-0"></span>3.1.3 GetFeatureInfo

地図画像上の特定の地物情報を取得する。

リクエストの応答は地物情報が記述されたテキスト。形式はパラメータに依存。

リクエストパラメータは以下の通り(\*は必須パラメータ)。

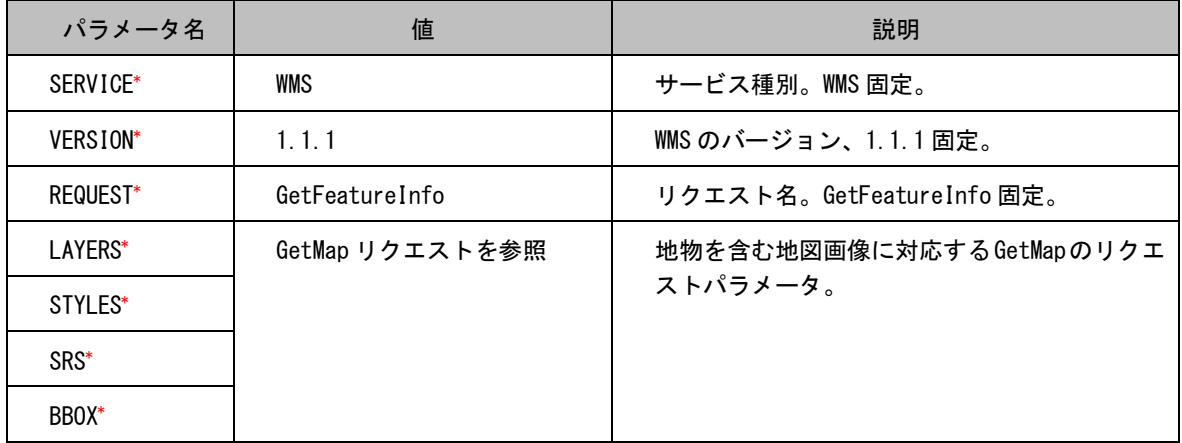

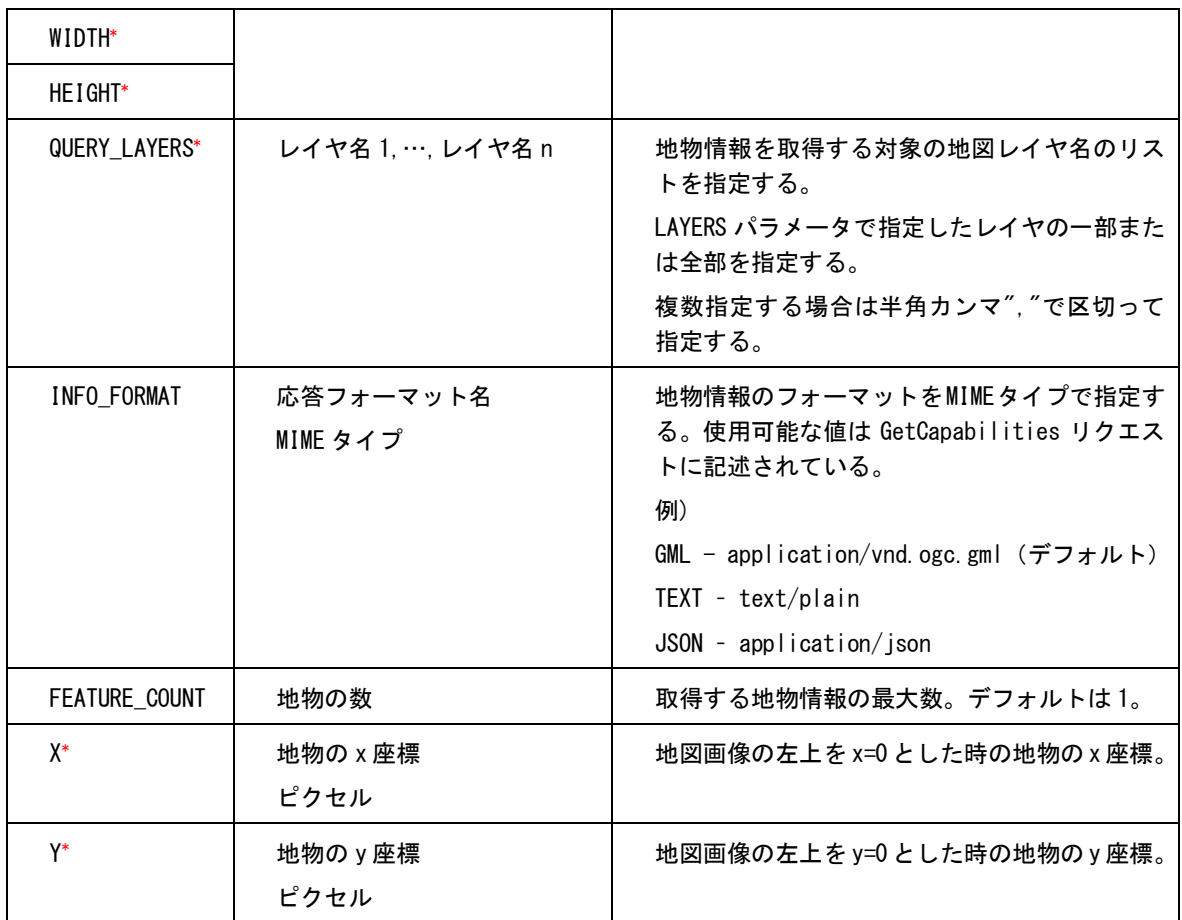

# <span id="page-11-0"></span>3.1.4 GetFeatureInfo

指定レイヤの地物の属性項目に関する情報を取得する。

リクエストの応答は地物の属性項目に関する情報が記述された XML テキスト。

リクエストパラメータは以下の通り(\*は必須パラメータ)。

| パラメータ名               | 値                     | 説明                                            |
|----------------------|-----------------------|-----------------------------------------------|
| SERVICE <sup>*</sup> | WMS                   | サービス種別。WMS 固定。                                |
| VERSION*             | 1, 1, 1               | WMS のバージョン、1.1.1 固定。                          |
| REQUEST*             | DescribeLayer         | リクエスト名。DescribeLayer 固定。                      |
| I AYFRS*             | レイヤ名 1. …. レイヤ名 n     | 情報を取得する対象の地図レイヤ名のリストを<br>指定する。                |
|                      |                       | 複数指定する場合は半角カンマ". "で区切って<br>指定する。              |
|                      |                       | 有効レイヤ名は GetCapabilities リクエストの<br>結果に記述されている。 |
| OUTPUT FORMAT        | 応答フォーマット名<br>MIME タイプ | 地物の属性項目に関する情報のフォーマットを<br>MIME タイプで指定する。       |

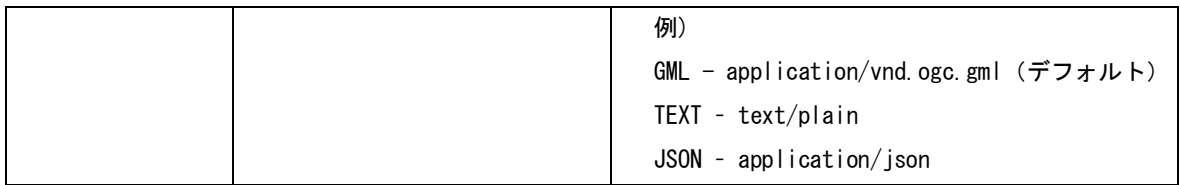

#### <span id="page-12-0"></span>3.1.5 GetFeatureInfo

指定レイヤの凡例画像を取得する。

リクエストの応答はレイヤの凡例画像(イメージ)。

リクエストパラメータは以下の通り(\*は必須パラメータ)。

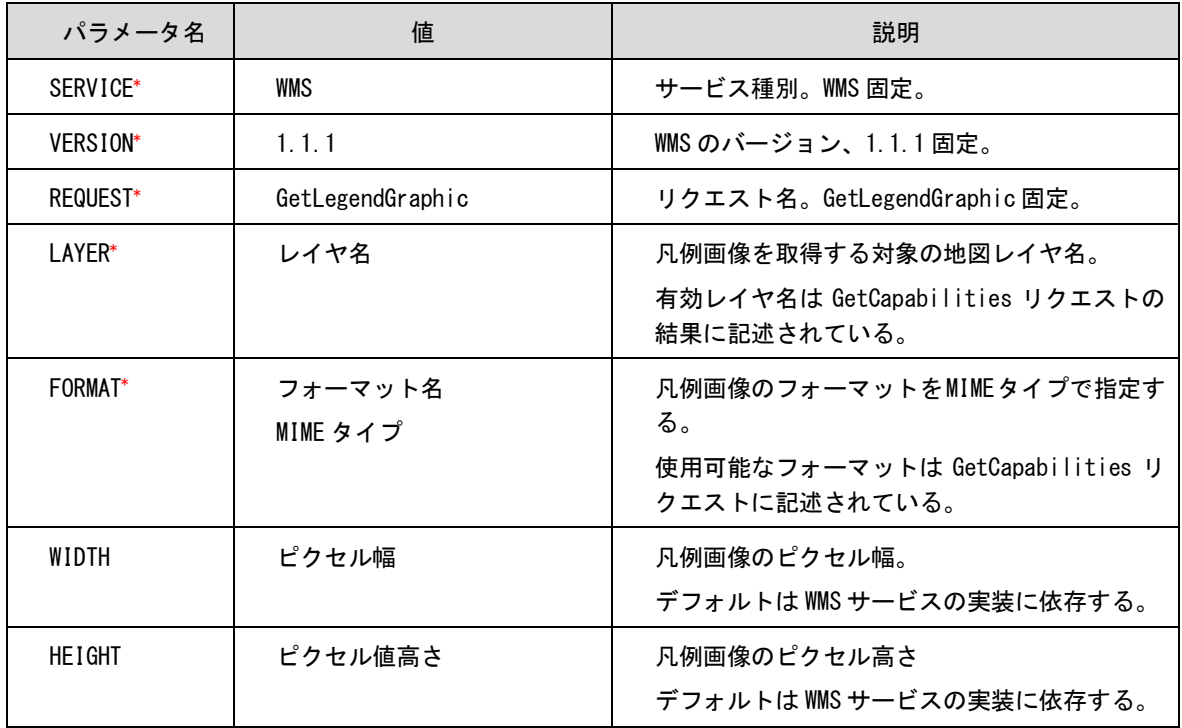

# <span id="page-12-1"></span>3.2 Sensor Observation Service

Sensor Observation Service(SOS、以下 SOS と表記)は、Open Geospatial Consortium, Inc. (OGC) によって策定された標準仕様に基づく HTTP プロトコルによるセンサーデー タサービスインタフェースであり、センサーデータの取得を主とするサービスである。

ここでは SOS バージョン 1.0.0 について説明する。

利用可能なリクエストは以下の通り。

| リクエスト           | 説明                        |
|-----------------|---------------------------|
| GetCapabilities | SOS を利用するために必要な各種情報を取得する。 |
| DescribeSensor  | 詳細なセンサーメタデータを取得する。        |
| GetObservation  | 観測データを取得する。               |

全てのリクエストは HTTP GET または POST(applicationi/x-www-form-urlencoded)

によってパラメータを送信して利用する。

SOS の正式な仕様は以下の URL から入手できる。

<http://www.opengeospatial.org/standards/sos>

# <span id="page-13-0"></span>3.[2](#page-13-1).1 GetCapabilities<sup>2</sup>

SOS を利用するために必要な各種情報を取得する。

リクエストの応答は SOS を利用するための各種情報が記述された XML テキスト。

リクエストパラメータは以下の通り(\*は必須パラメータ)。

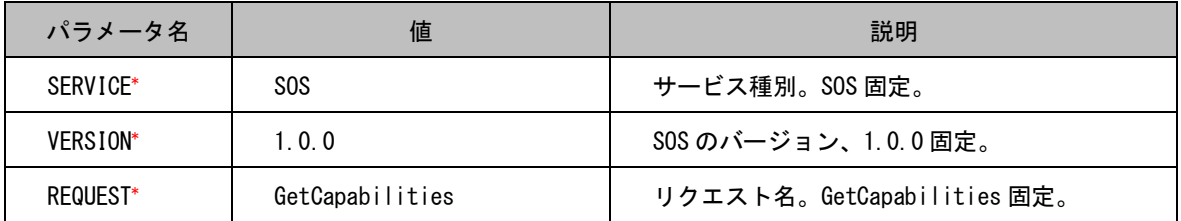

リクエストとレスポンスサンプル:

[http://192.168.100.165:8080/NIED\\_SOS/sos?REQUEST=GetCapabilities&SERVICE=SOS](http://192.168.100.165:8080/NIED_SOS/sos?REQUEST=GetCapabilities&SERVICE=SOS)

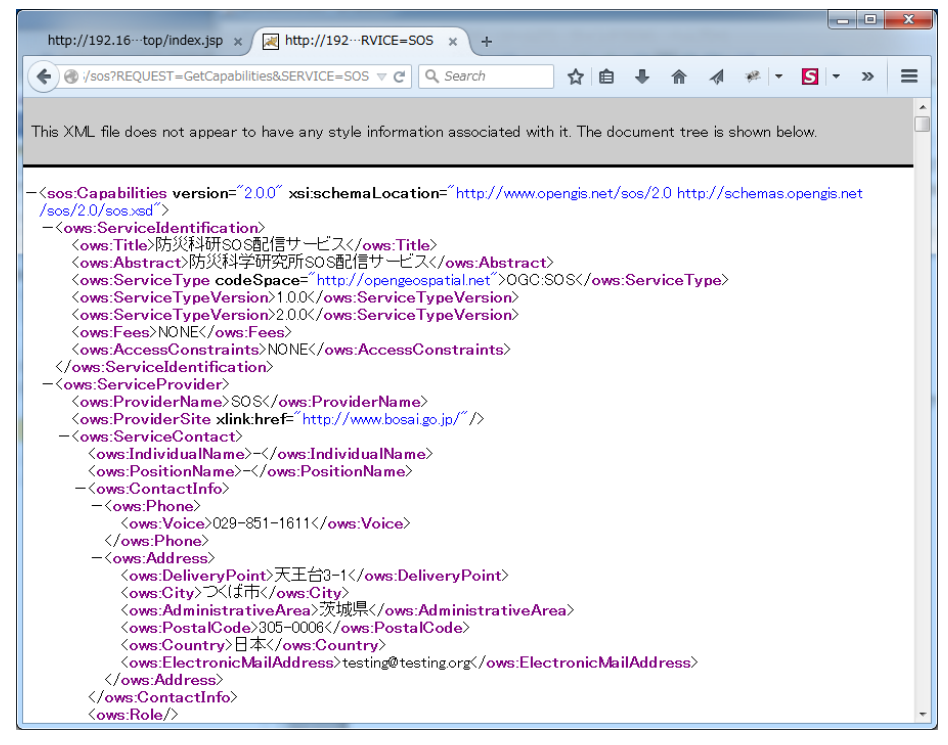

<span id="page-13-1"></span> <sup>2</sup> 52north exploring horizons GetCapabilities

https://wiki.52north.org/bin/view/SensorWeb/GetCapabilities

# <span id="page-14-0"></span>3.2.2 DescribeSensor[3](#page-14-1)

センサーが配置されている観測地のデータを取得する。

リクエストの応答は SOS を利用するための各種情報が記述された XML テキスト。

リクエストパラメータは以下の通り(\*は必須パラメータ)。

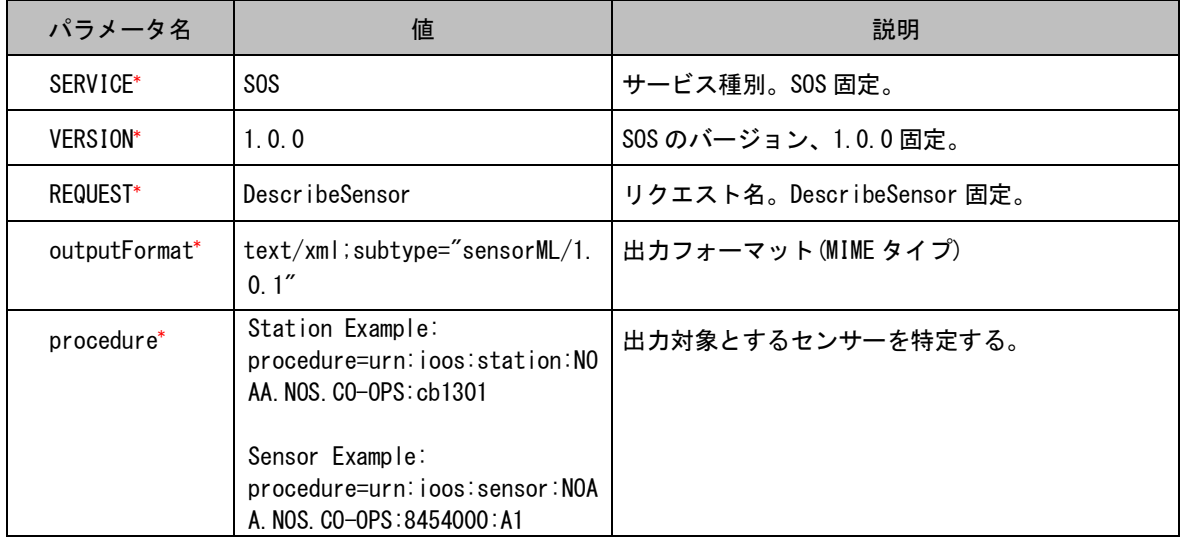

リクエストとレスポンスサンプル:

[http://192.168.100.165:8080/NIED\\_SOS/sos?REQUEST=DescribeSensor&SERVICE=SOS&VERSION=](http://192.168.100.165:8080/NIED_SOS/sos?REQUEST=DescribeSensor&SERVICE=SOS&VERSION=1.0.0&PROCEDURE=urn:ogc:object:feature:Sensor:NIED:flood-10&OUTPUTFORMAT=text/xml;subtype=%22sensorML/1.0.1) [1.0.0&PROCEDURE=urn:ogc:object:feature:Sensor:NIED:flood-10&OUTPUTFORMAT=text/xml;subty](http://192.168.100.165:8080/NIED_SOS/sos?REQUEST=DescribeSensor&SERVICE=SOS&VERSION=1.0.0&PROCEDURE=urn:ogc:object:feature:Sensor:NIED:flood-10&OUTPUTFORMAT=text/xml;subtype=%22sensorML/1.0.1) [pe="sensorML/1.0.1](http://192.168.100.165:8080/NIED_SOS/sos?REQUEST=DescribeSensor&SERVICE=SOS&VERSION=1.0.0&PROCEDURE=urn:ogc:object:feature:Sensor:NIED:flood-10&OUTPUTFORMAT=text/xml;subtype=%22sensorML/1.0.1)

<span id="page-14-1"></span> <sup>3</sup> 52north exploring horizons DescribeSensor

https://wiki.52north.org/bin/view/SensorWeb/DescribeSensor

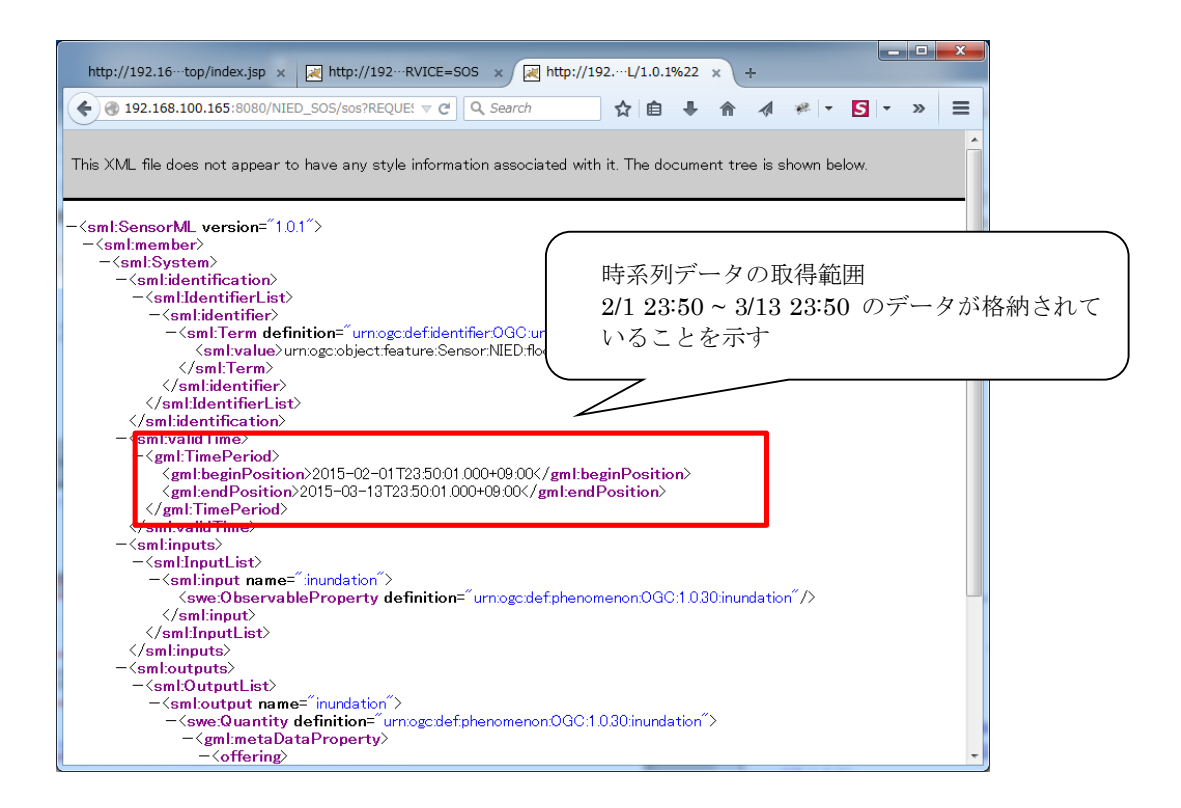

# <span id="page-15-0"></span>3.2.3 GetObservatio[n4](#page-15-1)

センサーデータを取得する。

リクエストの応答は SOS を利用するための各種情報が記述された XML テキスト。

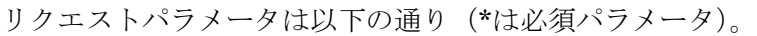

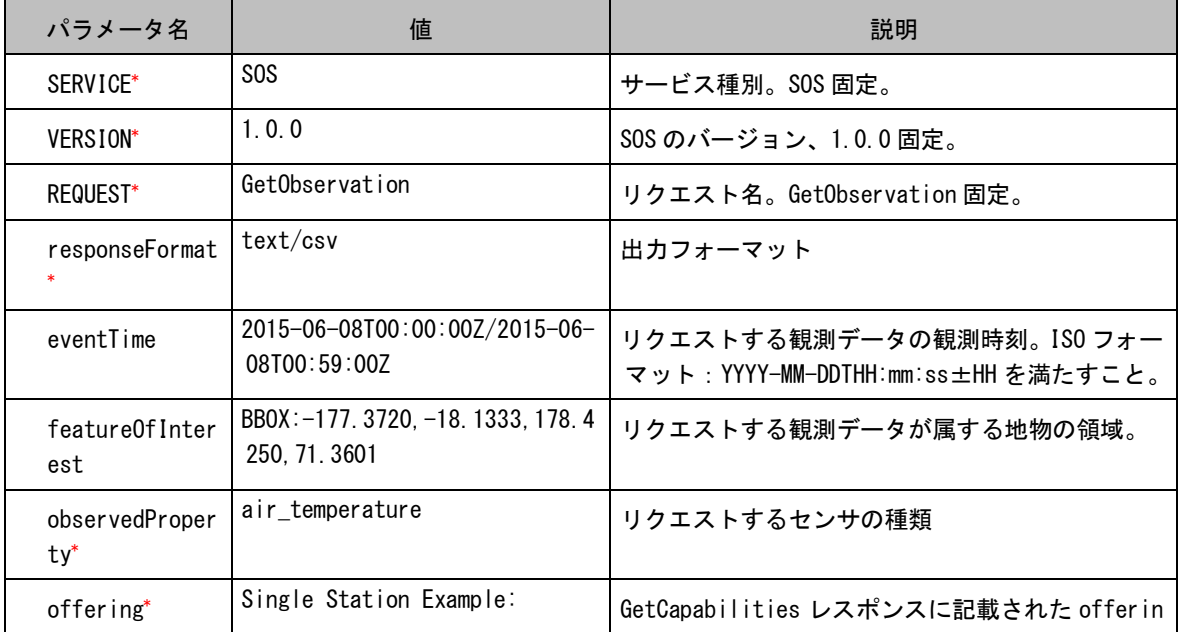

<span id="page-15-1"></span>4 52north exploring horizons GetObservation

https://wiki.52north.org/bin/view/SensorWeb/GetObservation

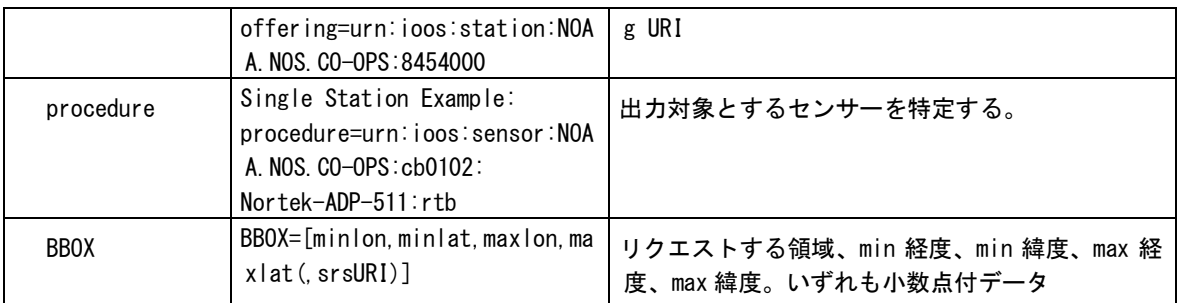

リクエストとレスポンスサンプル:

[http://192.168.100.165:8080/NIED\\_SOS/sos?REQUEST=GetObservation&SERVICE=SOS&VERSION=](http://192.168.100.165:8080/NIED_SOS/sos?REQUEST=GetObservation&SERVICE=SOS&VERSION=1.0.0&OFFERING=INUNDATION&OBSERVEDPROPERTY=urn:ogc:def:phenomenon:OGC:1.0.30:inundation&RESPONSEFORMAT=text/xml;subtype=%22om/1.0.0) [1.0.0&OFFERING=INUNDATION&OBSERVEDPROPERTY=urn:ogc:def:phenomenon:OGC:1.0.30:inu](http://192.168.100.165:8080/NIED_SOS/sos?REQUEST=GetObservation&SERVICE=SOS&VERSION=1.0.0&OFFERING=INUNDATION&OBSERVEDPROPERTY=urn:ogc:def:phenomenon:OGC:1.0.30:inundation&RESPONSEFORMAT=text/xml;subtype=%22om/1.0.0) [ndation&RESPONSEFORMAT=text/xml;subtype="om/1.0.0"](http://192.168.100.165:8080/NIED_SOS/sos?REQUEST=GetObservation&SERVICE=SOS&VERSION=1.0.0&OFFERING=INUNDATION&OBSERVEDPROPERTY=urn:ogc:def:phenomenon:OGC:1.0.30:inundation&RESPONSEFORMAT=text/xml;subtype=%22om/1.0.0)

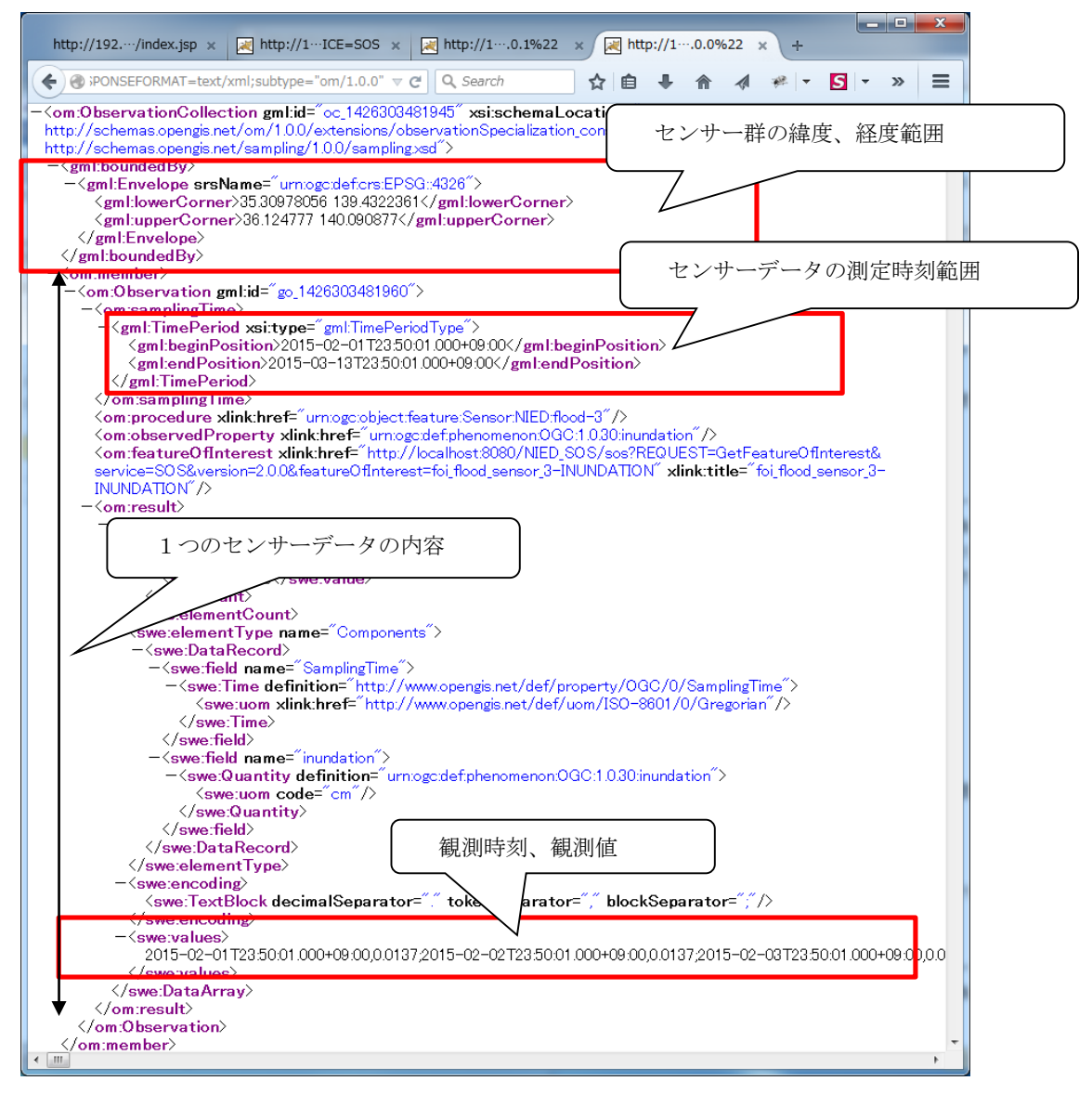

# <span id="page-17-0"></span>4 セットアップ方法

セットアップ方法については以下に示す各システムのインストール、セットアップガイドを 参照のこと。

# <span id="page-17-1"></span>4.1 システムインストール

- 1) センサー情報相互運用配信システムのインストール 防災科学技術研究所が公開している「センサー情報相互運用配信システム インストールマニ ュアル」を参照のこと。
- 2) 相互運用gサーバーのインストール 防災科学技術研究所が公開している「相互運用gサーバー インストール手順書」を参照のこ と。
- 3) e コミマップのインストール 防災科学技術研究所が公開している「e コミマップ インストール手順書」を参照のこと。

#### <span id="page-17-2"></span>4.2 手段1のために必要な設定

手段1としてセンサーデータが最終的に e コミマップ上で WMS のレイヤとして表示されるま での設定手順を記述する。

#### <span id="page-17-3"></span>4.2.1 センサー情報相互運用配信システムの設定

センサー情報相互運用配信システムは、以下の手順を実行して OGC SOS 仕様に準じた配信 サービスを行う。

- (1) 公開されているセンサーデータ(Web 上あるいはメール配信)に対して定期的に HTTP アクセスあるいはメールサーバにアクセスして時刻とセンサー値が記述されているフ ァイルを取得する。
- (2) 取得したファイルを解析して時刻とセンサー値をデータベースに格納する。
- (3) 格納されたデータを OGC SOS 仕様に従ったリクエストに対してレスポンスする。 そのため、ファイルの取得先や、ファイル解析時のデータ構造をあらかじめ設定する必要 がある。詳細な設定については、「センサー情報相互運用配信システム 配信設定マニュアル」 を参照のこと。

#### <span id="page-17-4"></span>4.2.2 相互運用gサーバーの設定

SOS マップ 設定画面において、 SOS GetCapabilities URL (下記の例で は [http://192.168.100.169:8080/NIED\\_SOS/sos?request=GetCapabilities&service=SOS&A](http://192.168.100.169:8080/NIED_SOS/sos?request=GetCapabilities&service=SOS&ACCEPTVERSIONS=1.0.0) [CCEPTVERSIONS=1.0.0](http://192.168.100.169:8080/NIED_SOS/sos?request=GetCapabilities&service=SOS&ACCEPTVERSIONS=1.0.0))を設定する。

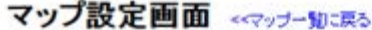

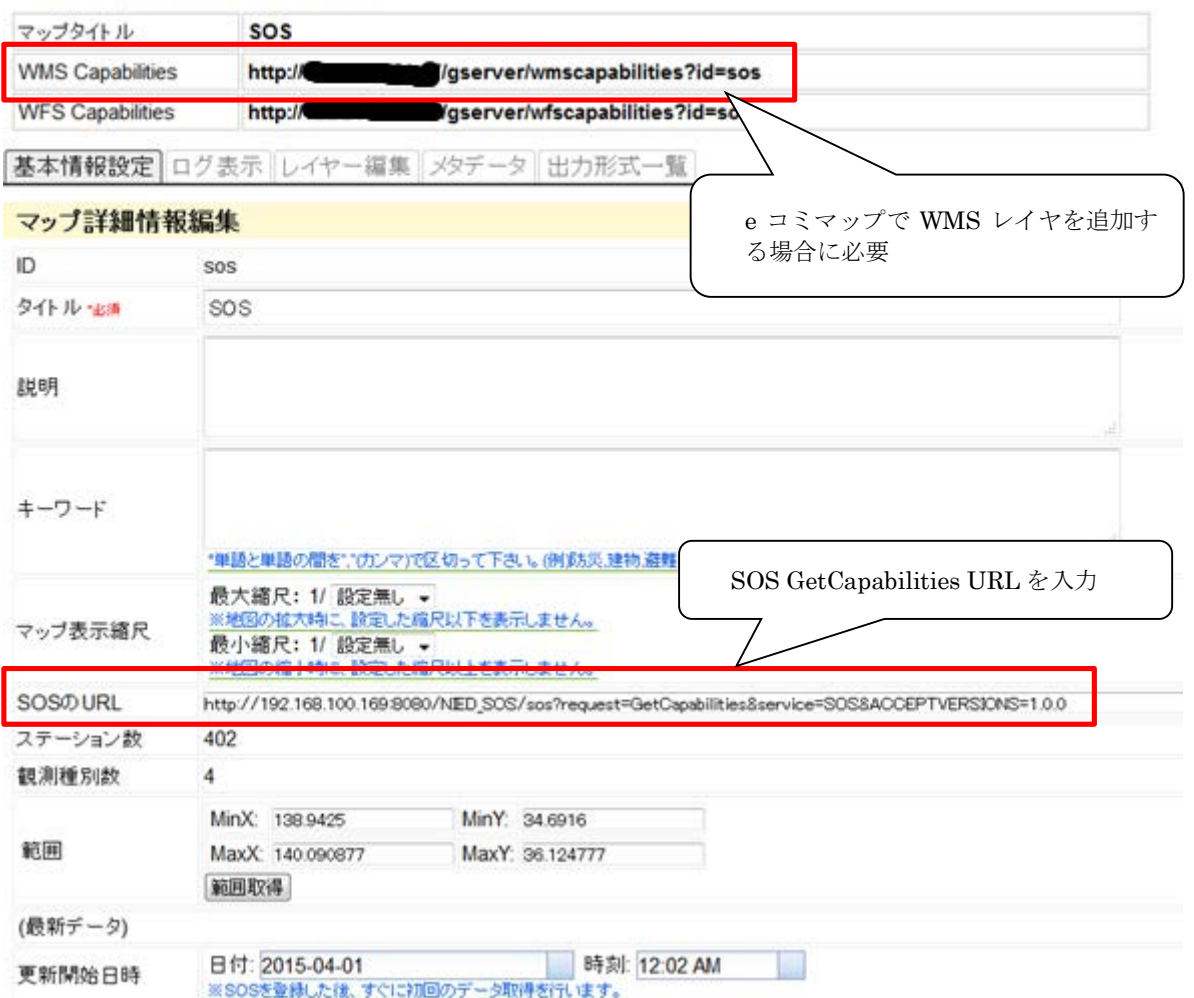

設定方法の詳細については相互運用―操作マニュアルの 3.13 と 3.14 を参照のこと。

# <span id="page-18-0"></span>4.2.3 e コミマップの設定

- (1) e コミマップ地図画面の地図追加において WMS Capabilities 相互運用gサーバで表示 されている WMS Capabilities (例 [http://xxx.xxx.xxx.xxx/gserver/wmscapabilities?id=xxx](http://xxx.xxx.xxx.xxx/gserver/wmscapabilities?id=sos) ) を入力して主題図に WMS レイヤを追加します。
- (2) e コミマップにおいて時系列スライダーを表示させる場合主題図項目設定>項目設定に おいて「再読み込み間隔(秒)」の設定と「再読込時にレイヤ情報を更新」において更新 するにチェックします。

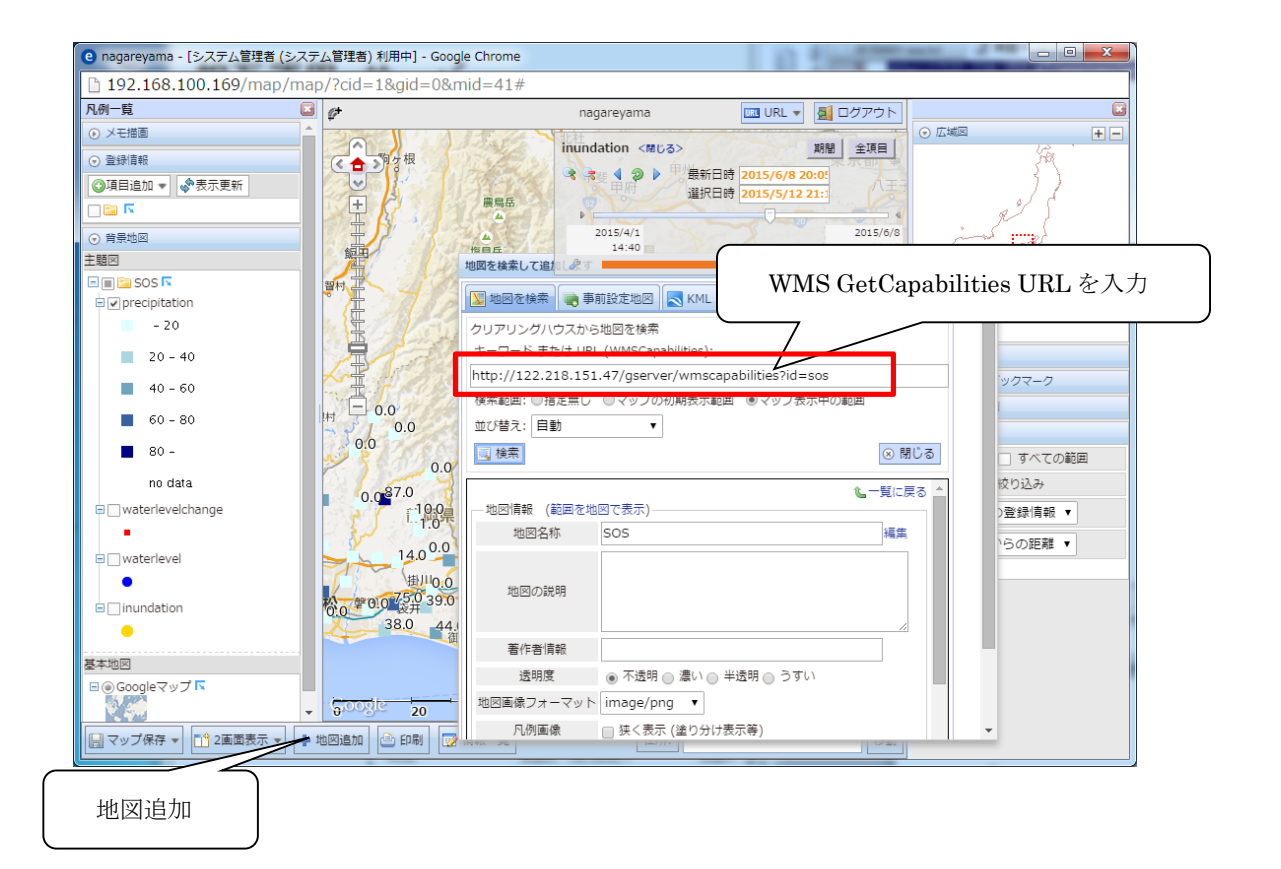

(システム管理者) でログイン中 eコミマップ 管理画面 FARE BE-WARERS **DAPON** デフォルト項目 ユーザ管理 サイト管理 ■サーバ設定 ■アップグレード ●共通項目 ●登録情報 <mark>国地図</mark> よグループ ▲ユーザ ■バックアップ 幸設定 ☆ウィジェット ☆公開用一覧パーツ

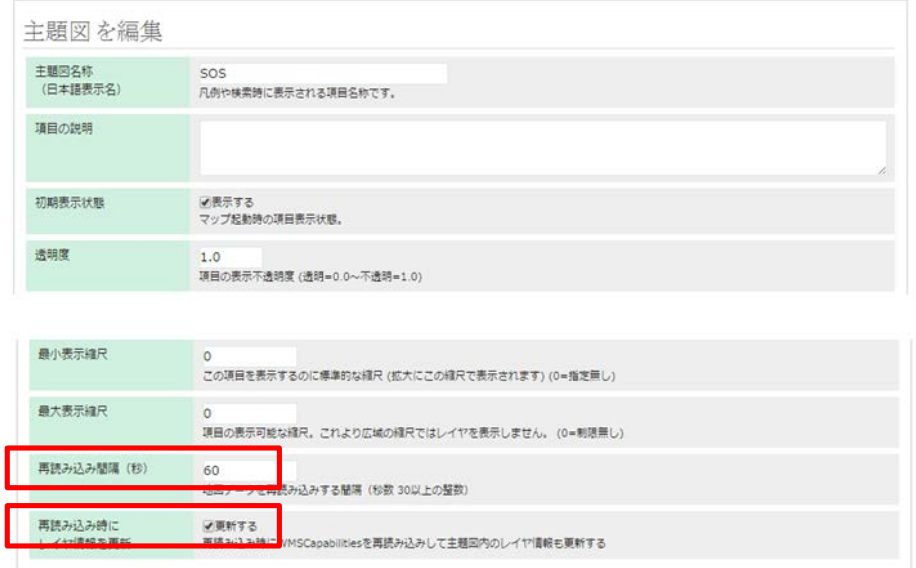

項目を更新

#### <span id="page-20-0"></span>4.3 手段2のために必要な設定

相互運用gサーバを用いて時系列データ(例:降雨レーダ等)を WMS で配信し、最終的に e コミマップ上で WMS のレイヤとして表示されるまでの設定手順を記述する。

#### <span id="page-20-1"></span>4.3.1 相互運用gサーバーの設定

相互運用gサーバによるメッシュデータ取得方法については「相互運用gサーバー 時系列デ ータ配信ガイド」を参照のこと。

取得したデータを WMS により配信する方法については、「相互運用gサーバー 操作マニュ アル」の 3.11 と 3.12 を参照のこと。

# <span id="page-20-2"></span>4.3.2 e コミマップの設定

4.2.3 と同じ方法で e コミマップで取得表示可能である。